## **ТЕХНИЧЕСКИЕ ТРЕБОВАНИЯ К ОРИГИНАЛ-МАКЕТАМ**

## **Полиграфия**

Типы носителей:

- Flash;
- CD/DVD-R;

- почта: valentina@dvaslona-outdoor.ru valentina@dvaslona-print.ru

Форматы файлов:

- векторная графика \*cdr, \*ai;

- растровая графика \*psd, \*tiff;

- готовая верстка и многостраничка \*pdf.

Размеры:

- обрезной размер должен быть в миллиметрах и округлен до 1 мм;

- формат рабочего поля должен соответствовать обрезному размеру;

- макет должен быть размещен по центру рабочего поля;

- формат мелов. бумаги 320x450 мм, максимальное поле печати 310x440 мм. (по др. материалам уточнять отдельно).

Припуски:

- обязательные припуски за обрезной размер 2 мм с каждой стороны;

- отступы до полезной информации от обрезного размера 3 5 мм с каждой стороны;
- не использовать в дизайне тонкие рамочки по контуру;

- не надо отображать в макете скругление углов, биговку, перфорацию и др.

Цвет:

- цветные объекты (растровые и векторные) обязательно перевести в CMYK(в противном случае претензии по цветопередаче не принимаются);

- черно-белые векторные объекты - использовать только цвет Black;

- для более корректного отображения цвета на выводе - при создании макетов использовать цветовой профиль COATED FROGA39 (ISO 12647-2:2004).

В программе CorelDRAW профиль переключатся в трех пунктах меню:

1. Инструменты - управление цветом - параметры по умолчанию (далее профиль выбирается в выпадающем списке на против цвeтовой модели CMYK).

2. Инструменты - управление цветом - параметры документа (далее профиль выбирается в выпадающем списке на против цвeтовой модели CMYK).

3. Инструменты- параметры цветопробы (после нажатия в появившемся меню справа в пункте моделировать среду в выпадающем списке переключится на необходимый цветовой профиль).

Графическая инструкция для всех трех пунктов меню в программе CorelDRAW по переключению профиля представлена ниже:

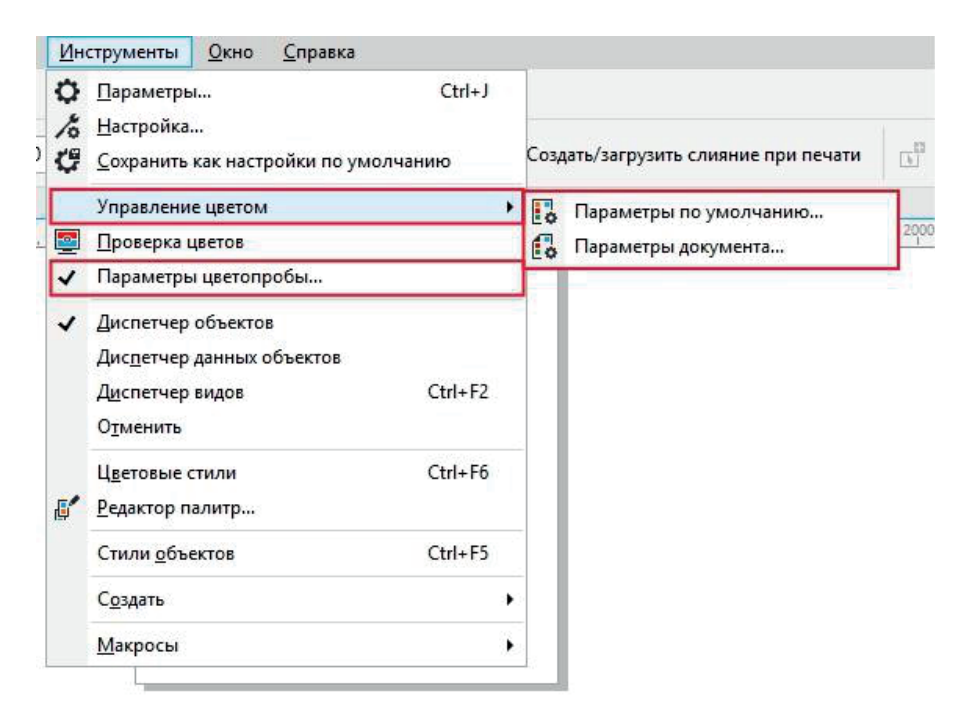

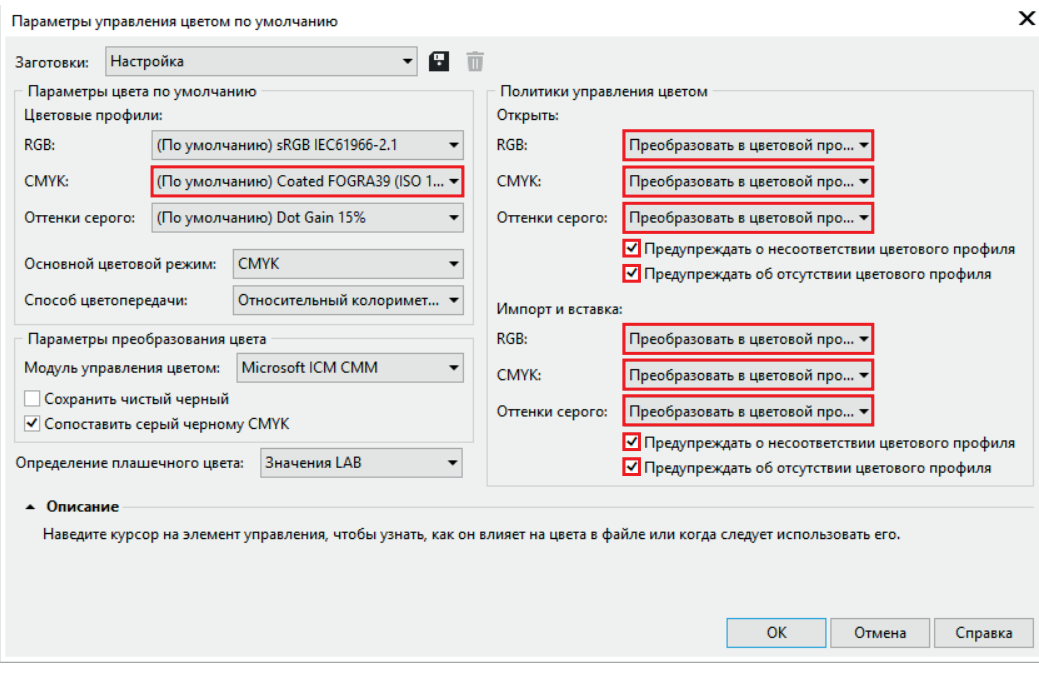

Так же красным выделены пункты, которые тоже необходимо переключить в нужный режим для более корректной работы под управлением цветовым профилем:

- CMYK преобразовать в цветовой профиль по умолчанию
- поставить галочки в пунктах выделенных красным цветом

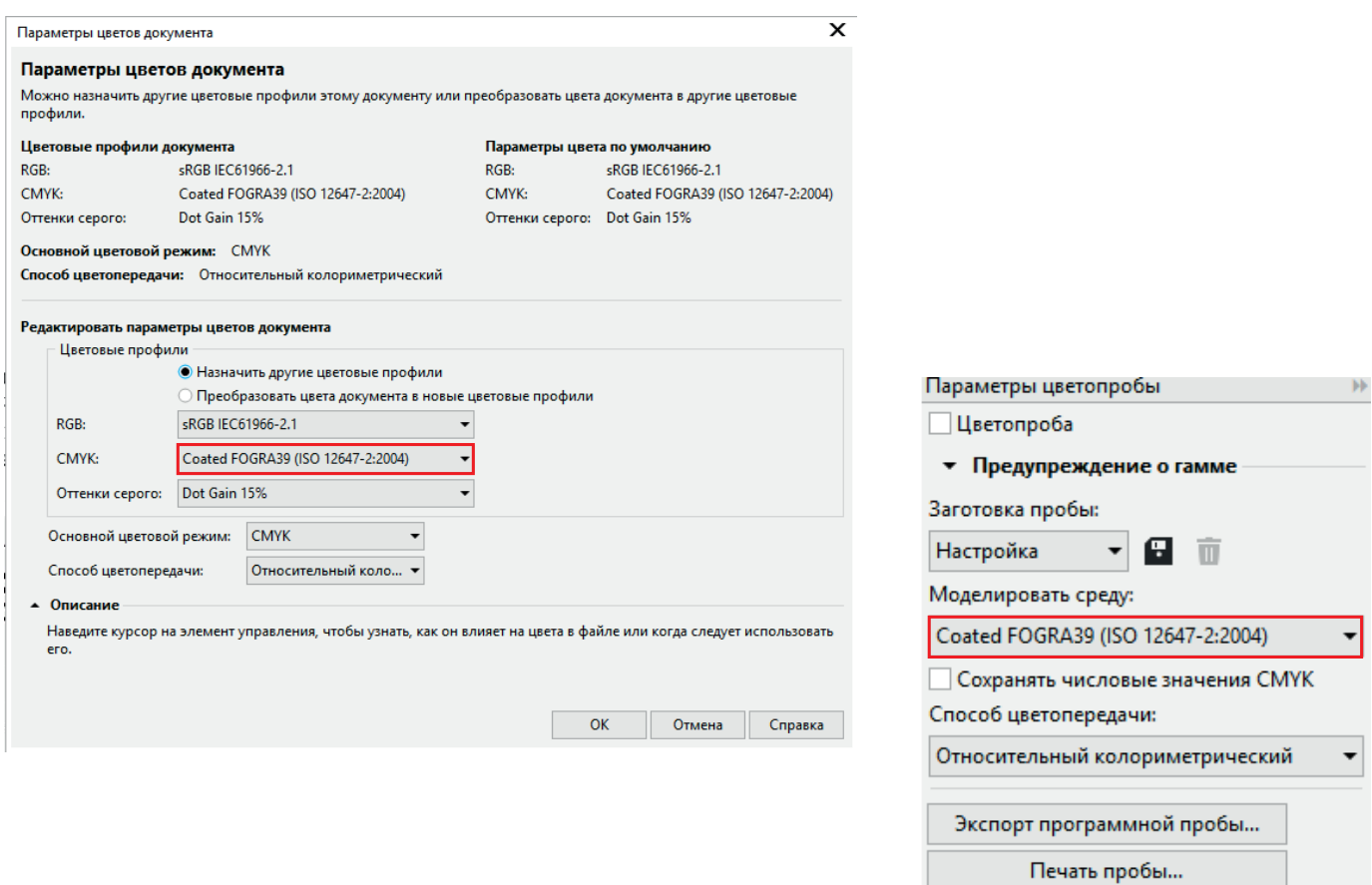

• Описание

Наведите курсор на элемент управления, чтобы узнать, как он влияет на цвета в файле или когда следует использовать его.

刁

В программах Adobe Illustrator , Adobe Photoshop, Adobe InDesign, профиль переключатся пункте меню: редактирование - настройка цветов. В появившемся окне в выпадающем списке напротив названия цветовой модели CMYK выбирается необходимый профиль (COATED FROGA39 (ISO 12647-2:2004).

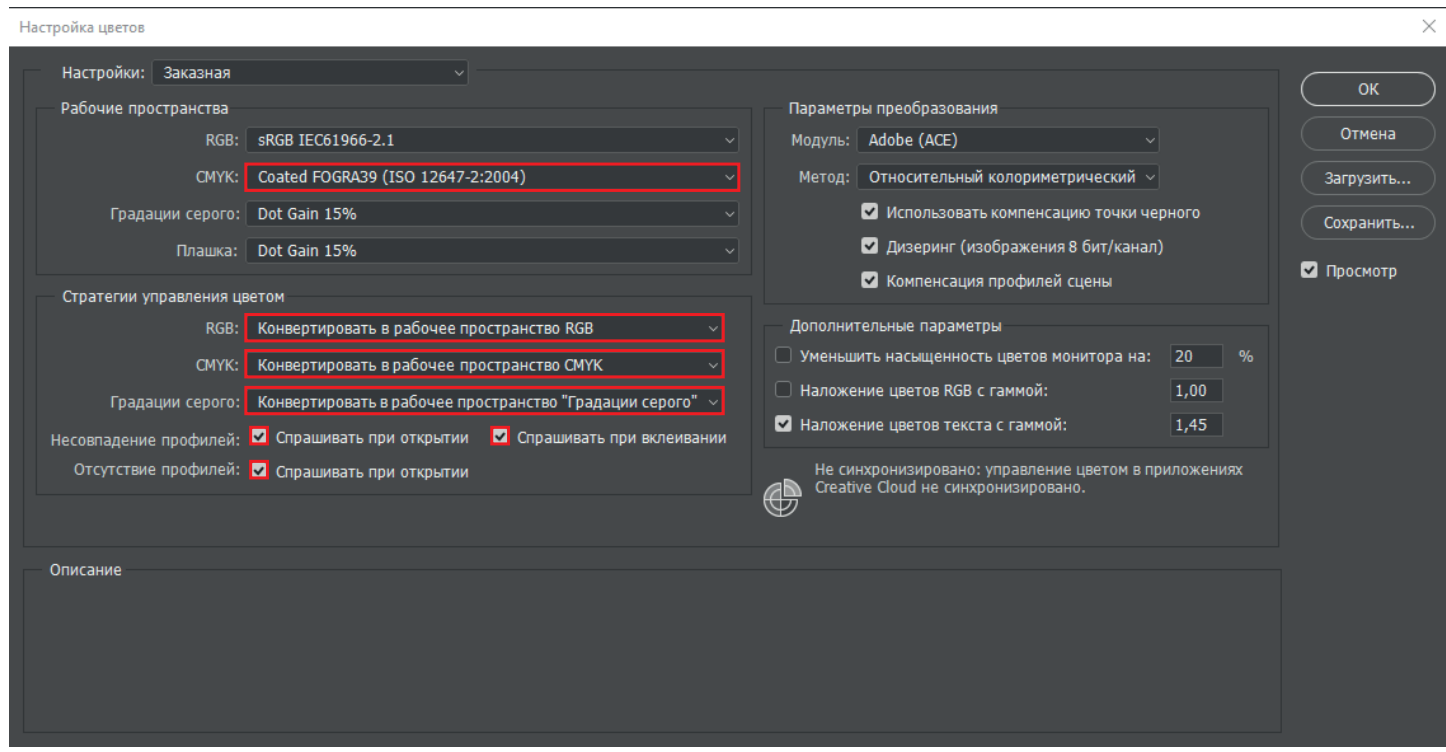

Так же красным выделены пункты, которые тоже необходимо переключить в нужный режим для более корректной работы под управлением цветовым профилем:

- CMYK - преобразовать в рабочее пространство

- поставить галочки в пунктах выделенных красным цветом

В программе Adobe Acrobat профиль переключатся пункте меню: редактирование - установки - основные диспетчер цветов. В появившемся окне в выпадающем списке напротив названия цветовой модели CMYK выбирается необходимый профиль (COATED FROGA39 (ISO 12647-2:2004).

Шрифты:

- все шрифты в макете обязательно перевести в кривые;

- в случае корректировки текста в полиграфии все используемые в дизайн - макете шрифты прикрепите к заказу.

Эффекты:

- все эффекты (тени, прозрачности, линзы, текстуры и др) обязательно растрировать;

- объединить и слить с задним фоном;

Разрешение:

- фон и подложки от 300dpi
- логотипы и картинки от 300dpi
- мелкий текст и схемы от 400dpi
- максимальное разрешение всех объектов не должно превышать 600dpi!

Многостраничная продукция:

- припуски и отступы по 5 мм с каждой стороны для подреза;

- документ не надо верстать, ставить метки, шкалы и наполнять др. информацией;

- последовательность страниц должна быть 1,2,3,4,5, и т.д.

Переплет:

Необходимо учитывать дополнительные отступы:

- 10 мм от корешка - переплет на скрепки.

- 15 мм от корешка - переплет на пружину.

P.S. Желательно прикрепить дополнительный \*jpg по конечному макету и приложить его к заказу для проверки при печати.

В случае некорректного изготовления оригинал-макета или несоответствия данным требованиям, полиграфия не несет ответственность за результат готовой продукции!